**SIP/2009 SIP/2009-WP/10 eANPFramework Framework**

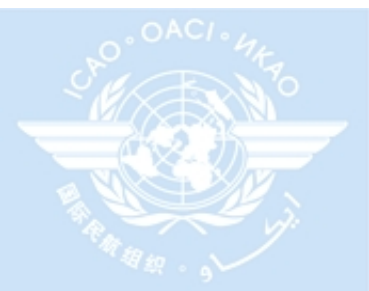

# **Jim Nagle, Chief CNS/AIRS Jim Nagle, Chief CNS/AIRS International Civil Aviation Organization International Civil Aviation Organization Global Air Navigation System Global Air Navigation System Performance Based Air Navigation eANP Framework eANP Framework**

**ICAO-AN Workshop on the Development of National Performance Framework to achieve a Global ATM System Global ATM System (Mexico City, 6 (Mexico City, 6-10 July 2009) 10 July 2009)**

### **Presentation Outline Presentation Outline**

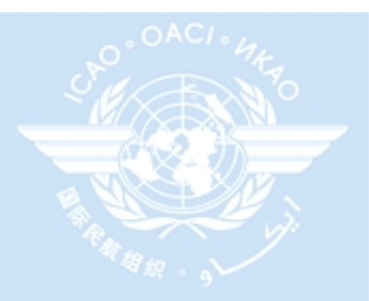

- 4 eANP Framework Overview
- 4 Objectives
- 4 Deliverables
- 4 eANP Transition Architecture
- 4 eANP Toolbox
- 4 ICARD
	- ✓ Amendment tool
	- ✓ MET data maintenance
	- ✓ VHF Communications Planner
	- ✓ CNS/AIRS Portal
	- ✓ PBN database
	- ✓ WGS-84 Status Report
- 4 Summary

### **eANP Framework Overview eANP Framework Overview**

→ The electronic Air Navigation Planning Framework will facilitate the coordination and implementation of regional air navigation plans as well as supporting the Global Air Navigation Plan.

 $\rightarrow$  The eANP will contribute to the further development of air navigation planning by providing a framework for the efficient implementation of new air navigation systems and services at the national, regional, inter-regional and global levels.

✓ **The framework will support, in particular, the work of regional planning and implementation groups that plan, monitor and analyse the implementation status of planned facilities and services for inclusion in the regional air navigation plans, and recommend ways to expedite these plans in accordance with ICAO priorities. The availability of this information online will greatly facilitate updating and access to the latest information for States, ICAO regional offices and various other users.**

### **eANP Framework Objectives eANP Framework Objectives**

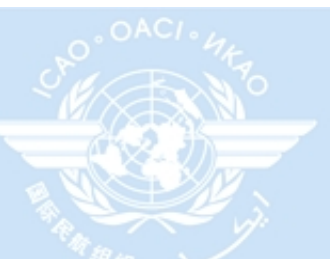

### 4**This effort has two primary objectives:**

- ✓i) **at the global level:** reconcile the Regional Air Navigation Plan with the ATM operational concept, the new Global ANP provisions and the ICAO new business planning processes; and
- ✓ii) **at the regional level:** expedite regional planning and coordination through simplifying and freeing the core of planning from a long and cumbersome formal approval process,
- ICAO-ANB• the planning and coordination activities are still maintained within the ICAO regional process requirements.

### **eANP Framework Deliverables eANP Framework Deliverables**

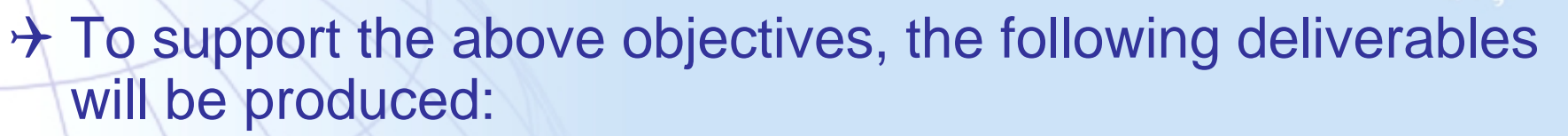

 $\rightarrow$  i) Easy-to-use planning templates that would contain the relevant elements, specifically, homogeneous ATM areas and major international traffic flows, and the agreed Global Air Navigation Plan systems infrastructure necessary to support the implementation of the homogeneous ATM areas and major international traffic flows; and

 $\rightarrow$  ii) an integrated Air Navigation Planning environment containing details currently listed in Table ATS 1 and all FASID Tables (AOP, CNS, ATM, MET, SAR, AIS). This will be designed to easily support the coordination, agreement and recording process between States and international organisations, also through a user-friendly interface.

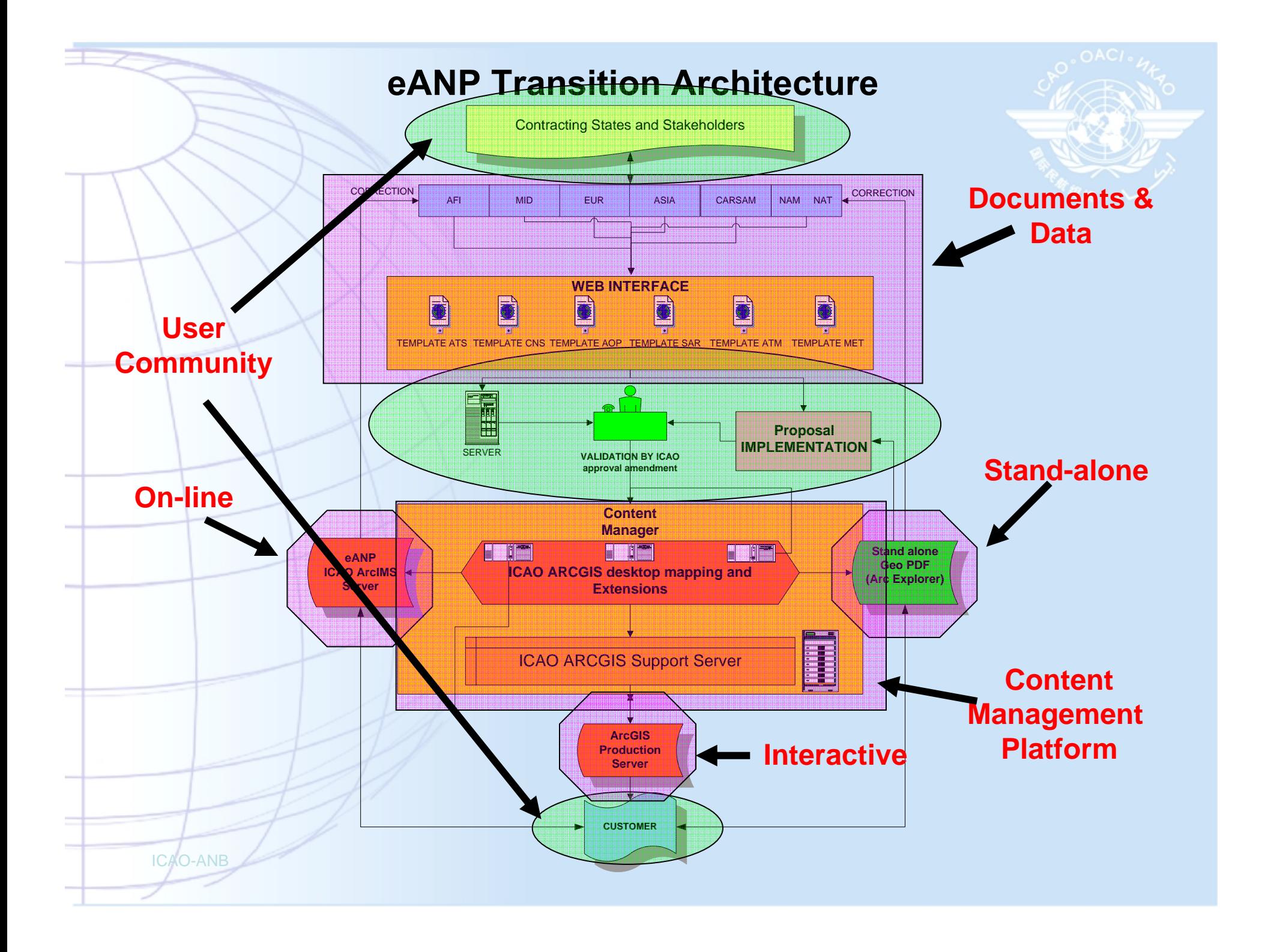

### CNS/AIRS AN Planning Toolbox CNS/AIRS AN Planning Toolbox (GREEN = available today) (GREEN = available today)

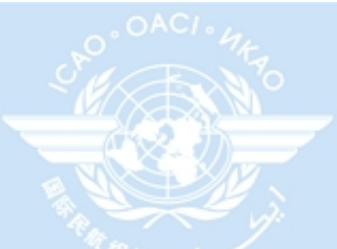

#### ICAO-ANB $\rightarrow$  **The air navigation planning toolbox will support the following:** ✓ development and promotion of geographic information systems (GIS) technology by providing the data, tools, and training required to implement and effectively utilize geographic data for planning purposes; ✓ development, deployment and maintenance of a set of planning tools to support an Electronic Air Navigation Plan (eANP) environment  $\rightarrow$  **5LNC –5LNC database** linked to GIS interface **(ICARD)**   $\rightarrow$  **eBORPC (ICARD)** ✓ **Online ATS Route Viewer** ✓ Online ATS Route Designer ✓ Online ATS reporting 4 **Automated ANP update processing utility** ✓ **Online MET data maintenance module** ✓ Online AOP **viewer** and data maintenance module ✓ Online CNS **viewer** and data maintenance module ✓ Online FIR **viewer** and data maintenance module  $\rightarrow$  **eFASID (transition from printed tables to user selected reports)** ✓ **Online MET reporting** ✓ Online AOP reporting ✓ Online CNS reporting 4 **VHF Communication Planning (beta)**  $\rightarrow$  **On-line air navigation planning viewer**  $\boldsymbol{\rightarrow}$  **Stand alone GeoPDF charts**  $\rightarrow$  **Automated ANP online mapping tool (GIS)** 4 **ANP Global Data dictionary**  $\rightarrow$ **SBAS Channel Allocation Utility**

### **ICARD**

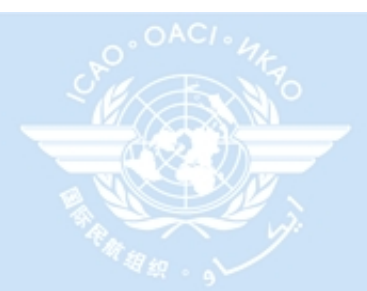

4 Since October 1995, EUROCONTROL and the ICAO EUR/NAT regional Office have worked together to develop and maintain a common database of facilities and services required for international air navigation within the EUR/NAT region.

 $\rightarrow$  In February 1998, the first ICAO internet application on the EUROCONTROL website was developed to support the allocation process of five-letter name-codes used for the identification of significant points (for ATS routes) not marked by the site of a radio navigation aid and Designators for ATS Routes

This application was named ICARD.

### **ICARD Deployment ICARD Deployment**

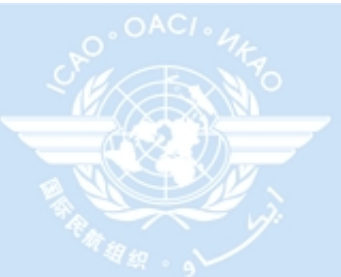

→ 5LNC : Allocation of unique names for designated points (Annex 11 Appendix 2)

- ✓ Phase 1 1998 2009, Eurocontrol host –Global database initialization
- ✓ Phase 2 (2009) a mirror site will be established at an ICAO designated location with GIS interface.
- ✓ Phase 3 the Global system will be transferred to ICAO (2011).
- → Route Designators : Allocation of unique names for ATS Routes (Annex 11 Appendix 1)
	- ✓ Phase 1 is the deployment of a "Quality Assured" database and GIS tool at selected ICAO Regional locations (2009).
	- ✓ Phase 2 the system will be enabled in all ICAO regions (2010).
	- ✓ Phase 3 the Global system will be transferred to ICAO (2011)

### **5LNC – Welcome Page 5LNC – Welcome Page**

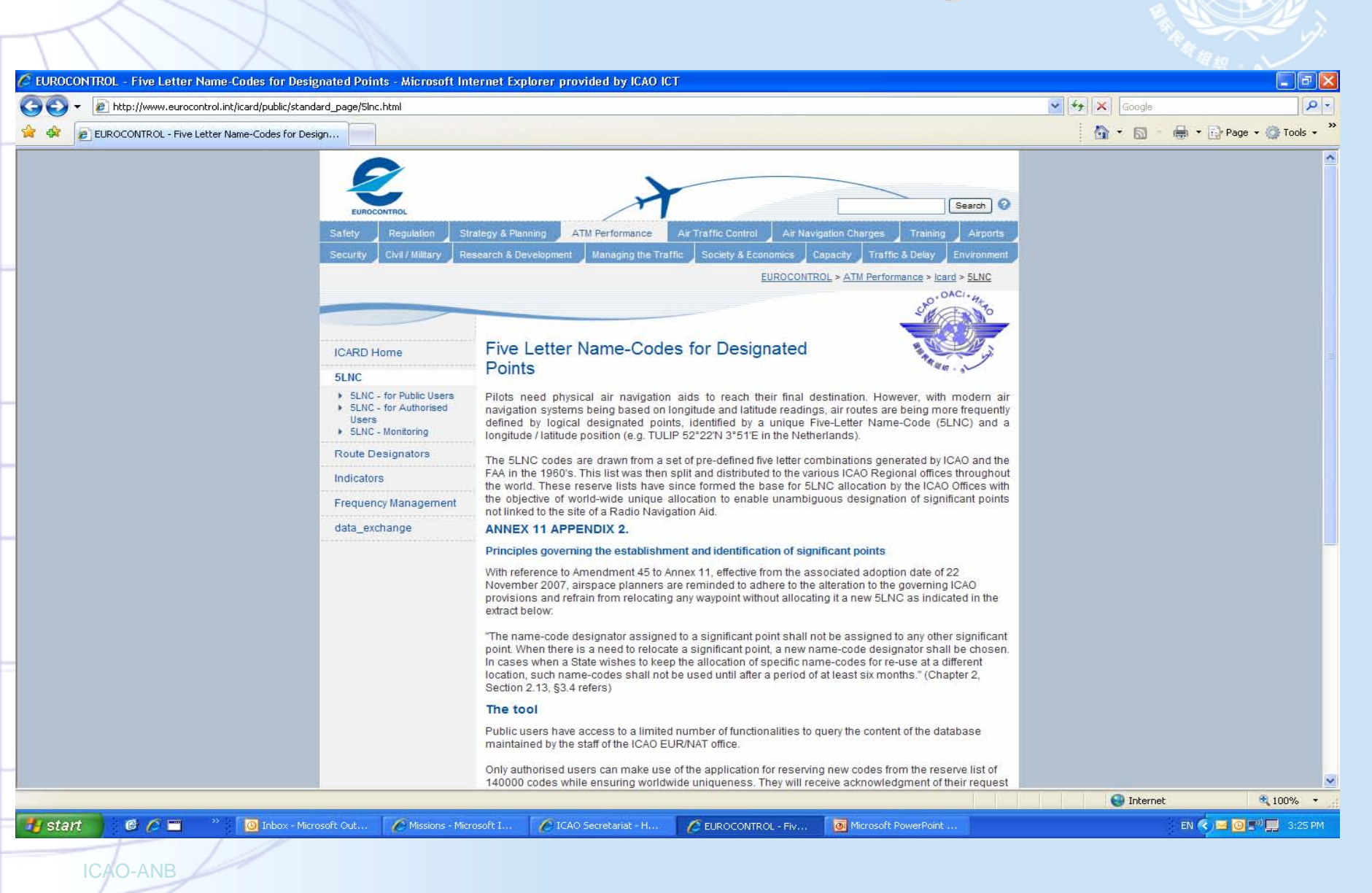

### **Amendment Tool Template Amendment Tool Template (To be deployed to all Regions Q209) (To be deployed to all Regions Q209)**

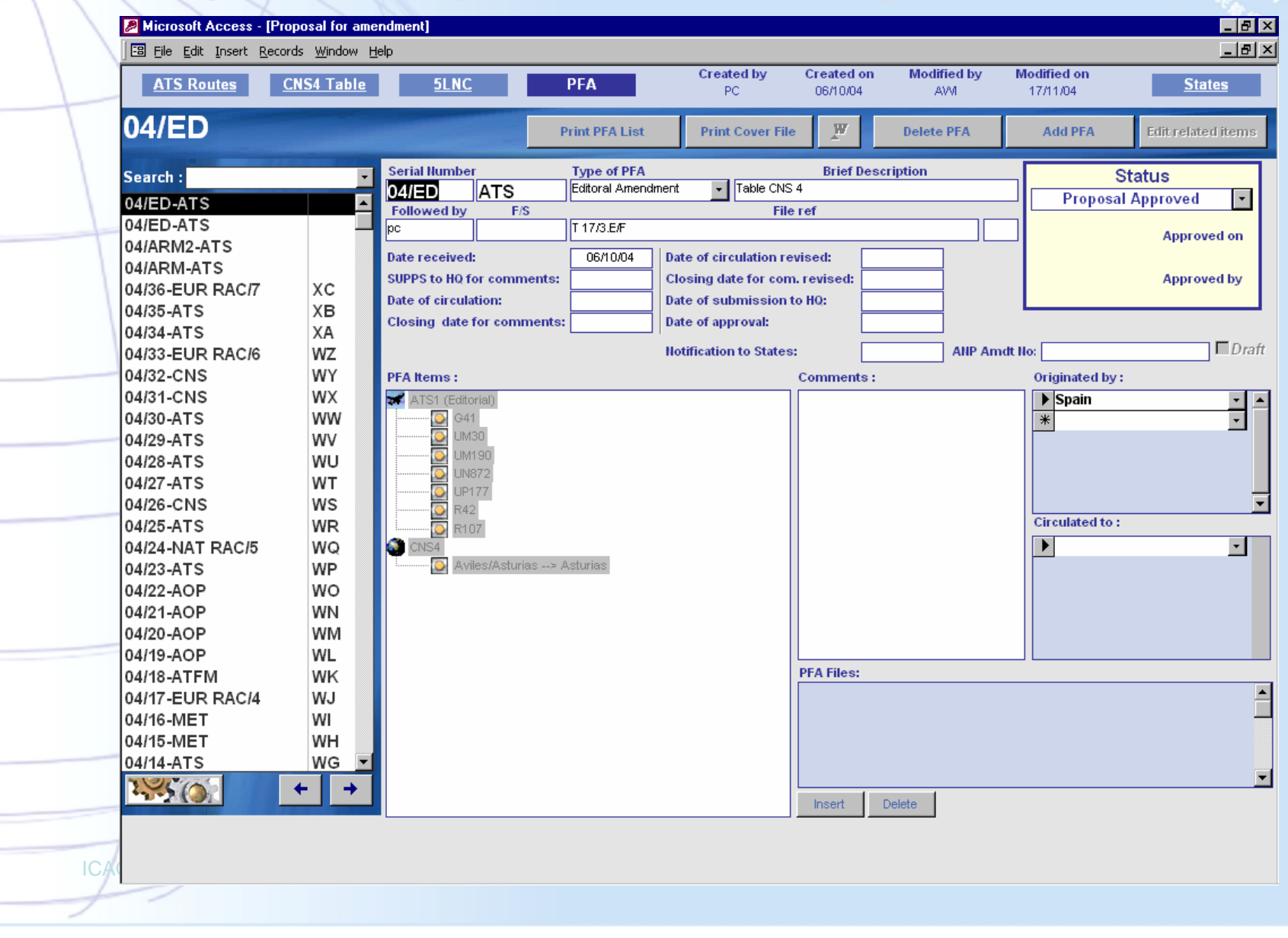

### **Proposal for Amendment (PFA)**

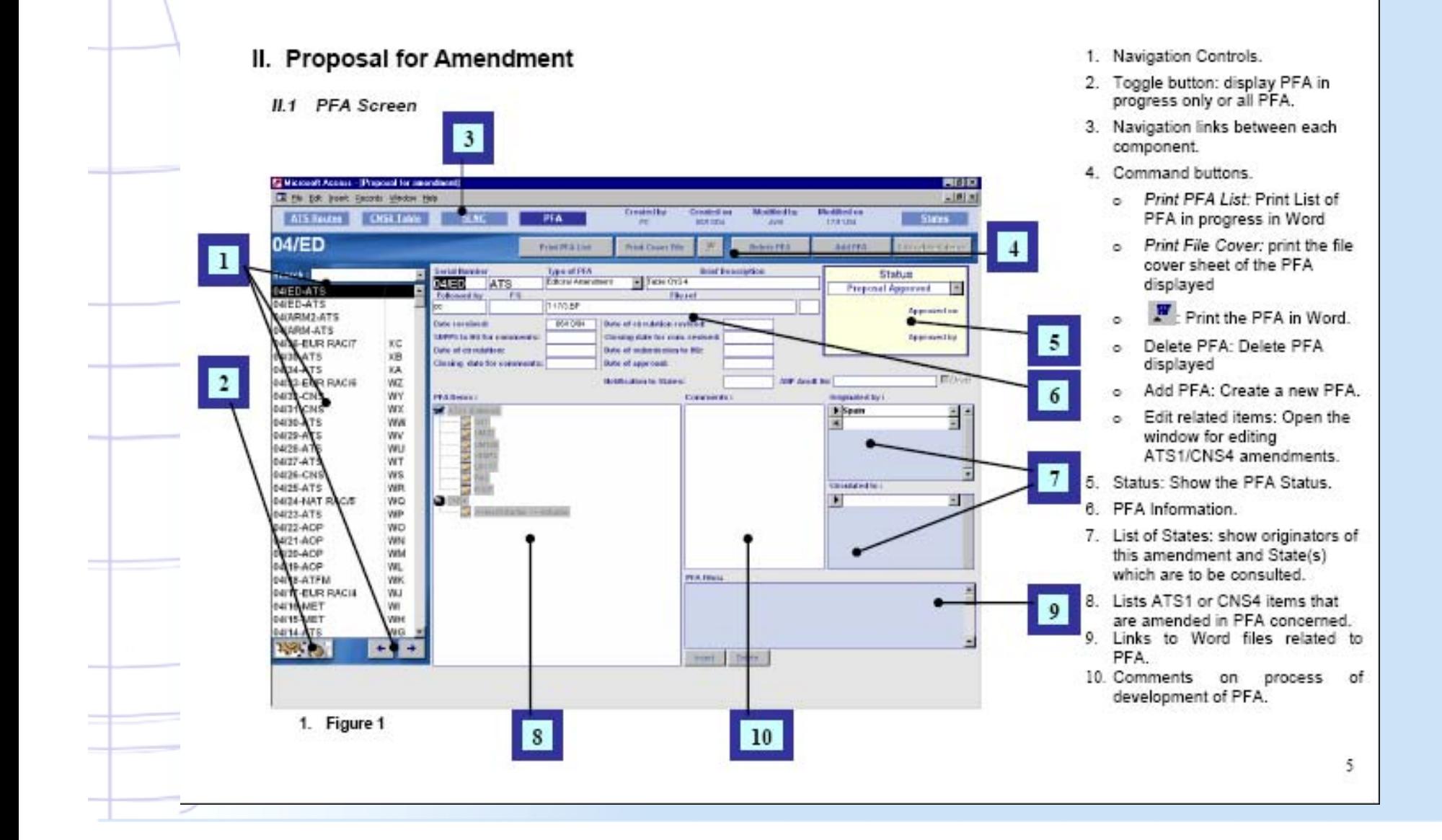

### **PFA Actions Status PFA Actions Status**

霞

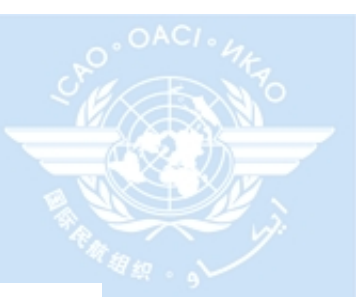

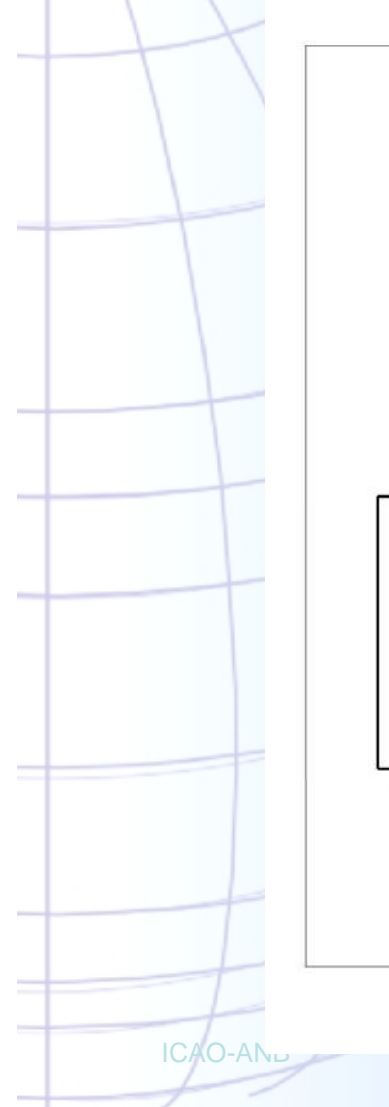

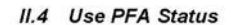

You can select a status in the list "Status" (see Figure 1 mark n°5). The statuses you can select depend on the previous status.

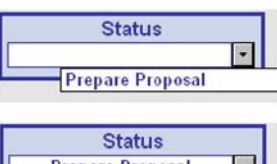

**Prepare Proposal**  $\vert \cdot \vert$ **Submission to States** 

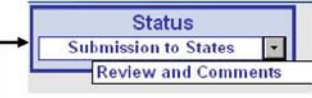

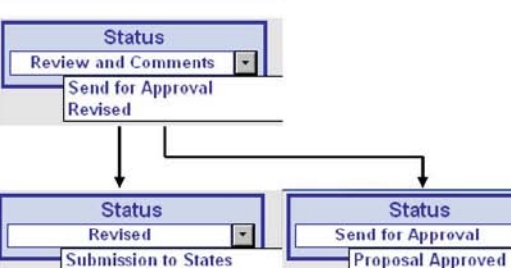

After selecting "Proposal Approved" the following message will be displayed

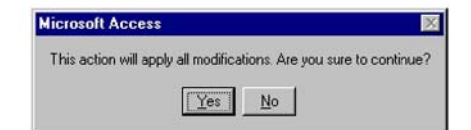

If you click "No" the status become "Send for approval". If you click<br>"Yes" all PFA changes (for ATS1 Amendment, CNS4 Amendment and Editorial Amendment) will be integrate into ARN Data. And the Status becomes as figure below.

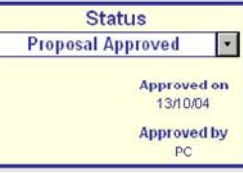

 $17$ 

### **On-Line MET data maintenance http://192.206.28.84/MET/ http://192.206.28.84/MET/**

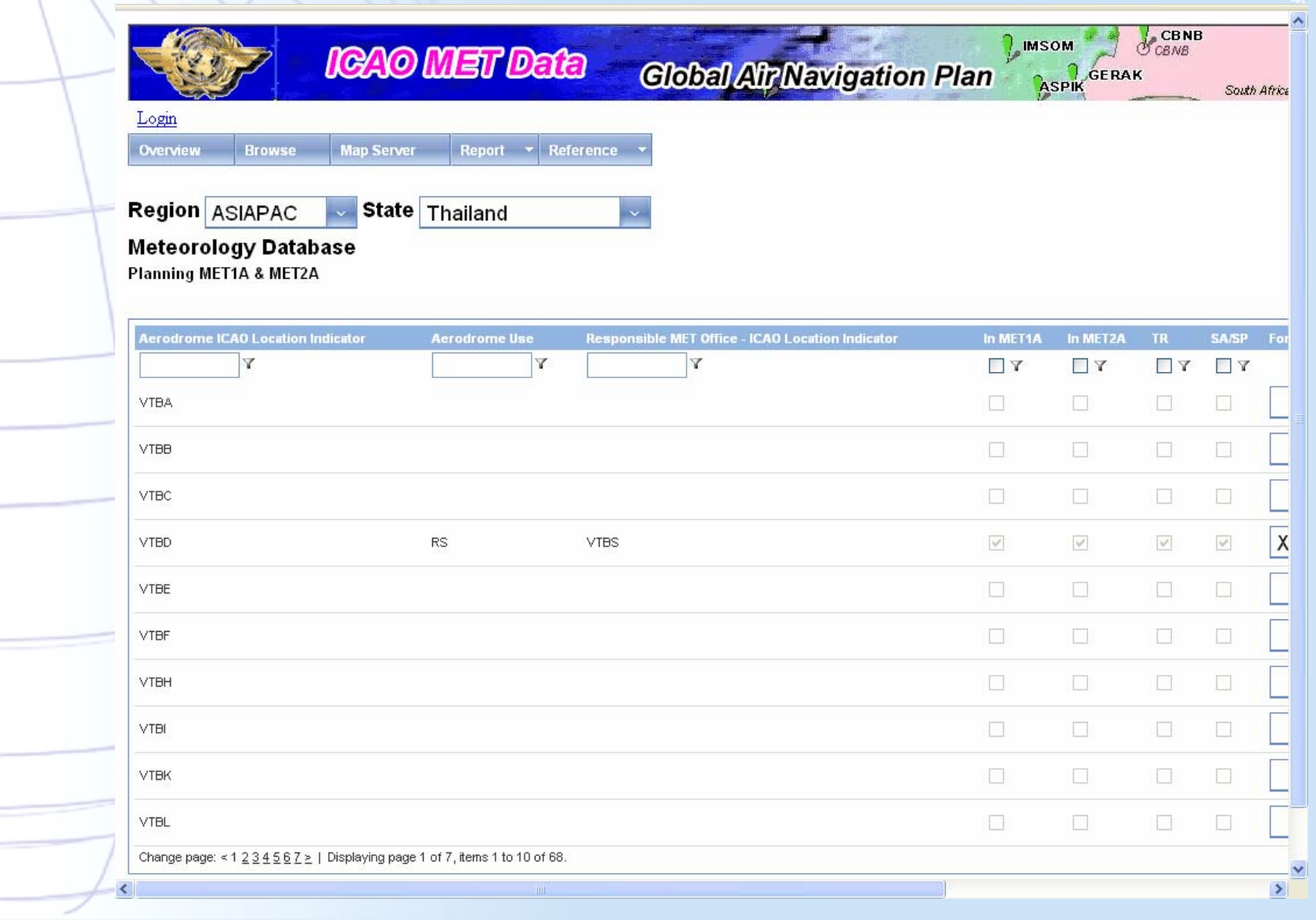

## **CNS/AIRS VHF COM FREQUENCY CNS/AIRS VHF COM FREQUENCY ASSIGNMENT PLANNING ASSIGNMENT PLANNING**

- 4 CNS/AIRS VHF COM provides a program that can be used for frequency assignment planning and frequency coordination.
	- ✓ The program is based on the frequency assignment planning criteria that are currently being used in the ICAO Regional Offices.
- → The CNS/AIRS VHF COM is using a global data base, which has been established in 2008 on the basis of the various Regional ICAO COMLIST 3 (COM List 2 for the EUR Region).
	- ✓ The global data base will facilitate interregional coordination.
	- ✓ In order to achieve the global data base, the information currently contained in the various Regional COM lists has been harmonized.
	- ✓ Where appropriate, changes to the presentation of information in the global list have been identified for further consideration by the Regional Offices.
	- ✓ In the final format of the program, the ICAO Global COM list with reside on the ICAO website, accessible to all ICAO Contracting States.
	- ✓ Updating of the Global COM list will take place through the ICAO Regional Offices.

**CAO-ACOOrdination activities.** ✓ States can access the information in the data base for planning and

# **VHF COM Frequency Assignment VHF COM Frequency Assignment Planning Functions Planning Functions**

#### $\rightarrow$  **Data base**. ✓ The program will allow the user to query the data base, select assignments for individual countries, Regions, locations, services and frequencies. ✓ The results of the query can be saved and retrieved for later consideration. ✓ The results of the query can be printed, in the format of the ICAO COM list, directly from the program or exported to Microsoft Excel or Adobe PDF files. 4 **GIS Interface**. ✓ The results of the query can be plotted on a geographical map. Current provision includes the use of Google Earth. ✓ Presentation on a map includes the plotting of the coordinated range for assigned frequencies as well as the plotting of the operational range AND the interference contour (radio horizon seen from the aircraft at maximum altitude and maximum range.. • *Note 1: Co-frequency assignments are compatible if the interference contours do not overlap with each other).*  • *Note 2: The use of other programs than Google Earth that can plot the data of an assignment on different types of maps is being considered* 4 **Calculation of the protection offered**. ✓ Introduction of an additional program that will allow for the calculation of the protection offered, in particular for new assignments is being considered. ✓ Such a program, when available, would allow the user to select from the calculated results frequencies for, in particular, new assignments. It would also facilitate assessment of existing incompatibilities.

### **VHF COM Frequency Assignment VHF COM Frequency Assignment Planning Functions - Database Planning Functions - Database**

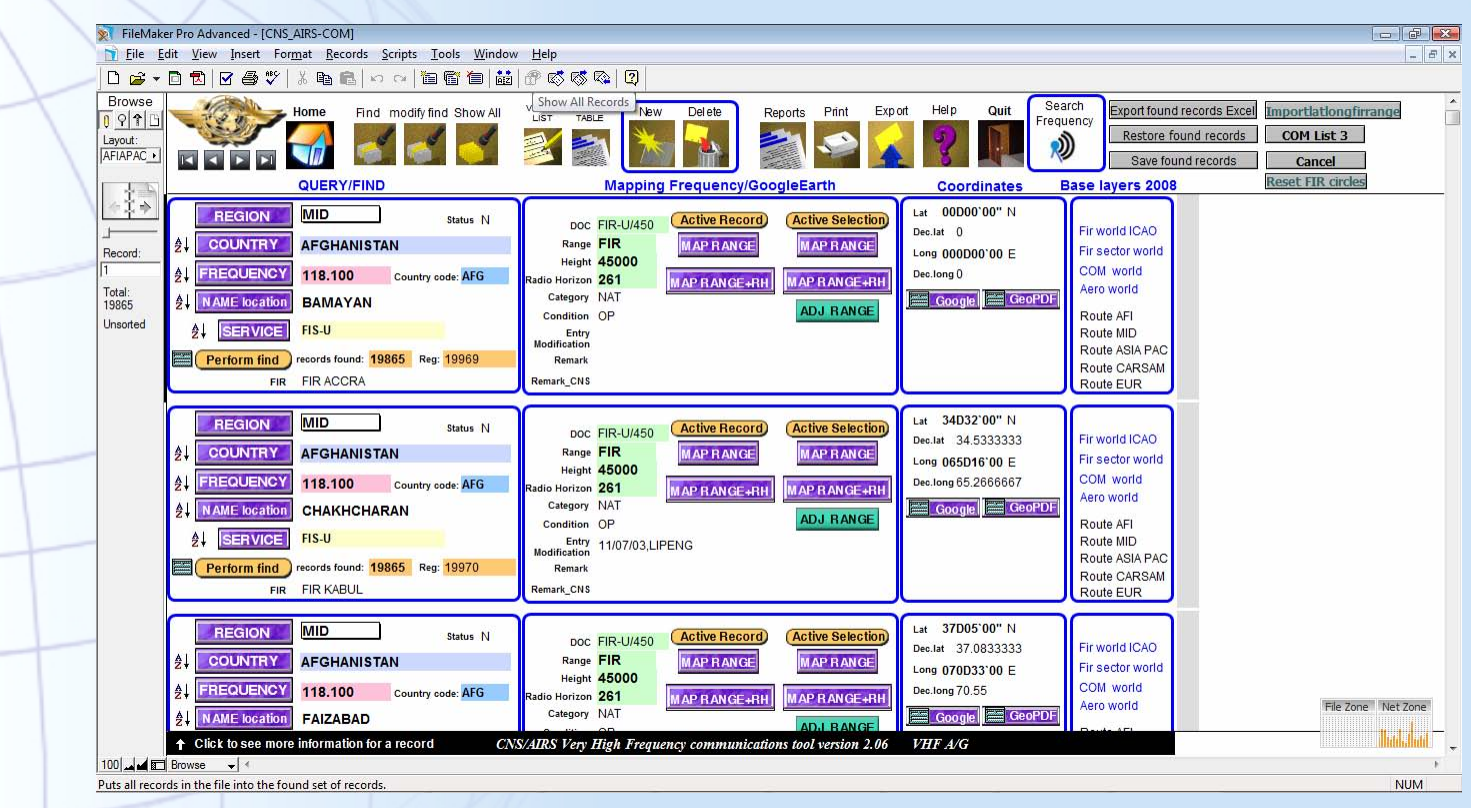

#### 4**Data base**.

ICAO-ANB

 $\checkmark$ The program will allow the user to query the data base, select assignments for individual countries, Regions, locations, services and frequencies.  $\checkmark$  The results of the query can be saved and retrieved for later consideration.  $\checkmark$  The results of the query can be printed, in the format of the ICAO COM list, directly from

the program or exported to Microsoft Excel or Adobe PDF files.

## **VHF COM Frequency Assignment VHF COM Frequency Assignment Planning Functions –GIS Interface Planning Functions –GIS Interface**

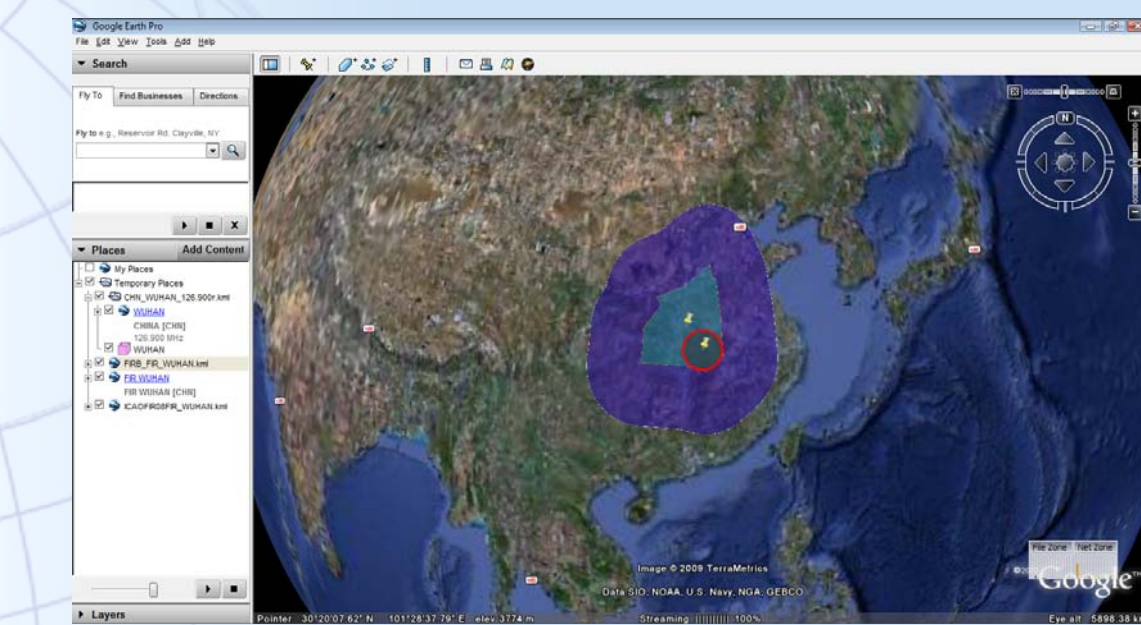

### 4 **GIS Interface**.

- ✓ The results of the query can be plotted on a geographical map. Current provision includes the use of Google Earth.
- ✓ Presentation on a map includes the plotting of the coordinated range for assigned frequencies as well as the plotting of the operational range AND the interference contour (radio horizon seen from the aircraft at maximum altitude and maximum range..
	- *Note 1: Co-frequency assignments are compatible if the interference contours do not overlap with each other).*
	- *Note 2: The use of other programs than Google Earth that can plot the data of an assignment on different types of maps is being considered*

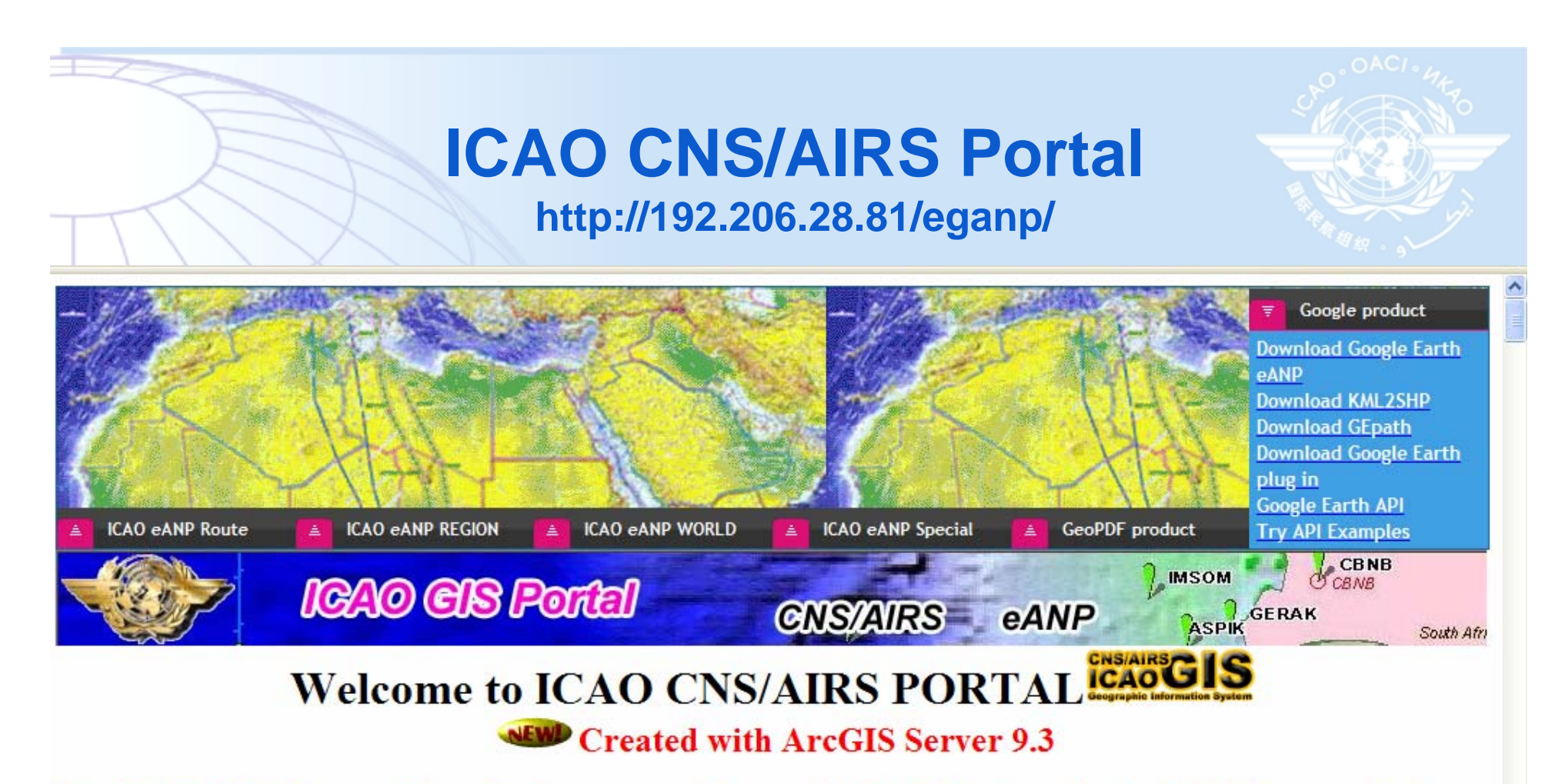

New ICAO GIS Web Server will be use for the support of the new eANP, will be in direct relation with all the new technology (eANP cdrom with GeoPDF, Data base support, ArcReader, ArcGIS Explorer, ArcGIS Server 9.3, Google Earth 3d, Google Earth plug-in) to facilitate all users for his work in the Air Navigation Plan or other task.

**GeoPDF** product:

**ICAO eANP Download ICAO Geopdf eANP file to work on your computer** 

Download ICAO Geopdf files

ICAO Arctic Circle Project Download ICAO Arctic Circle Geopdf file to work on your computer

### **ArcGIS Server On-line Format**

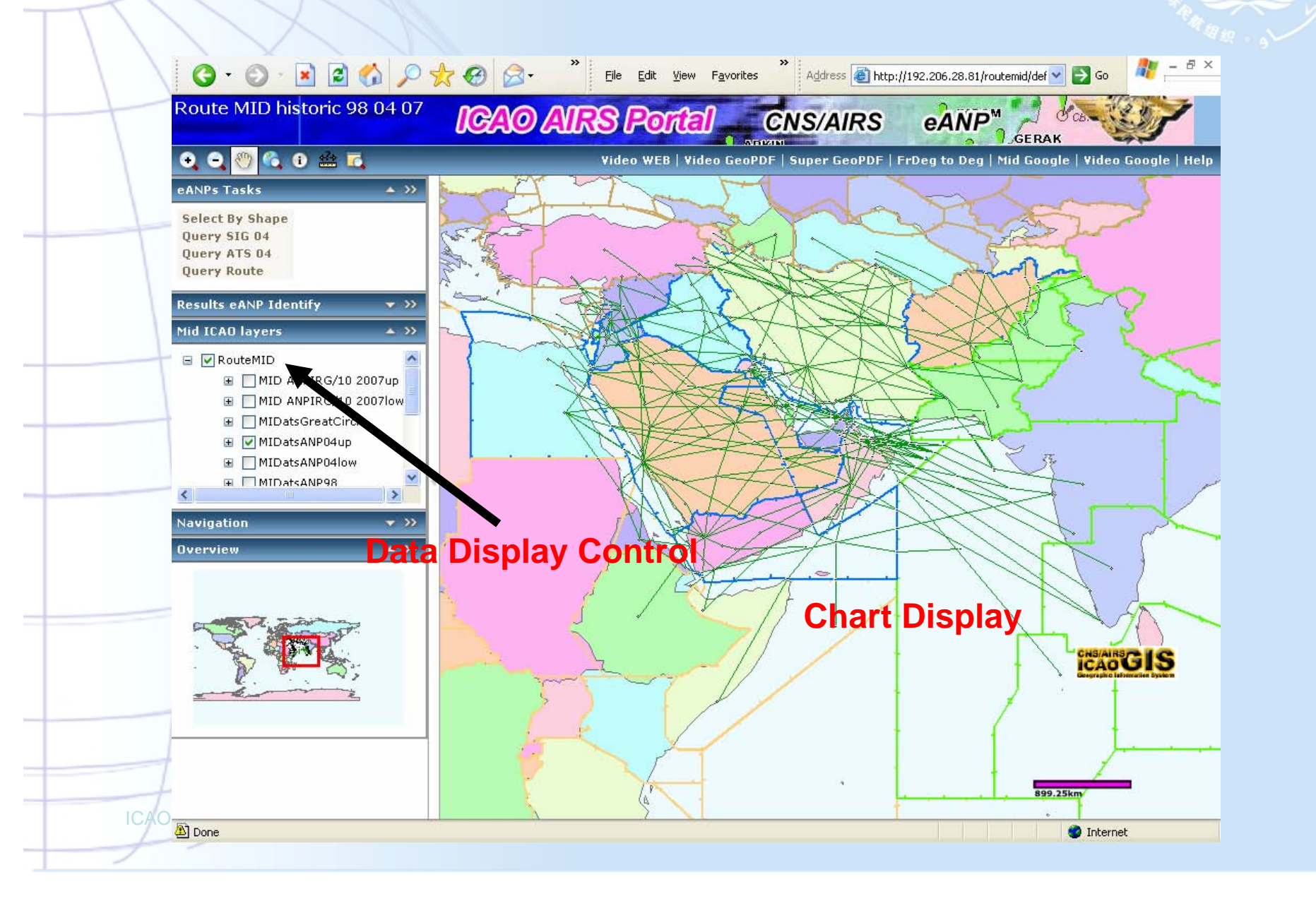

### **GeoPDF Standalone Format**

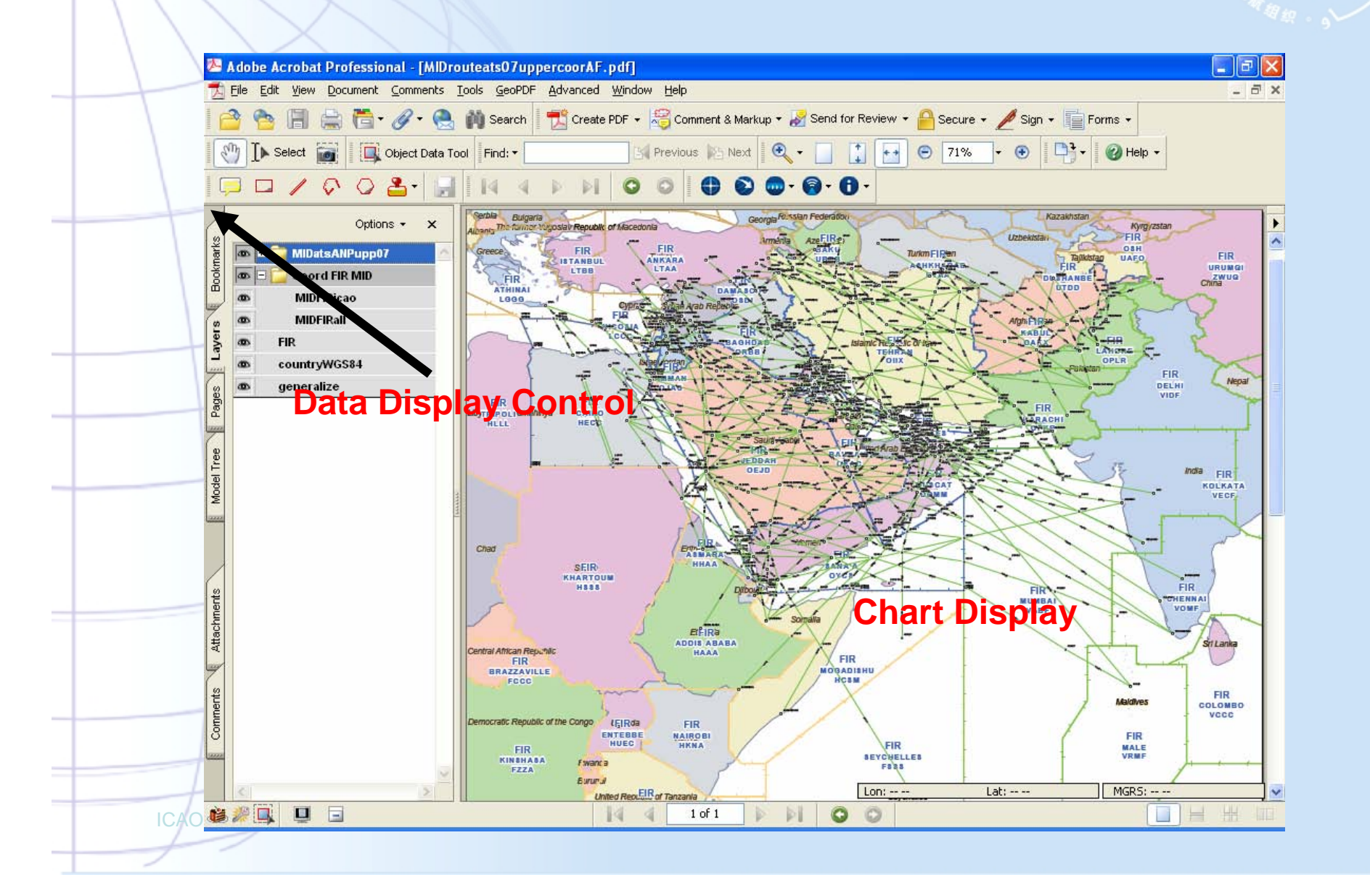

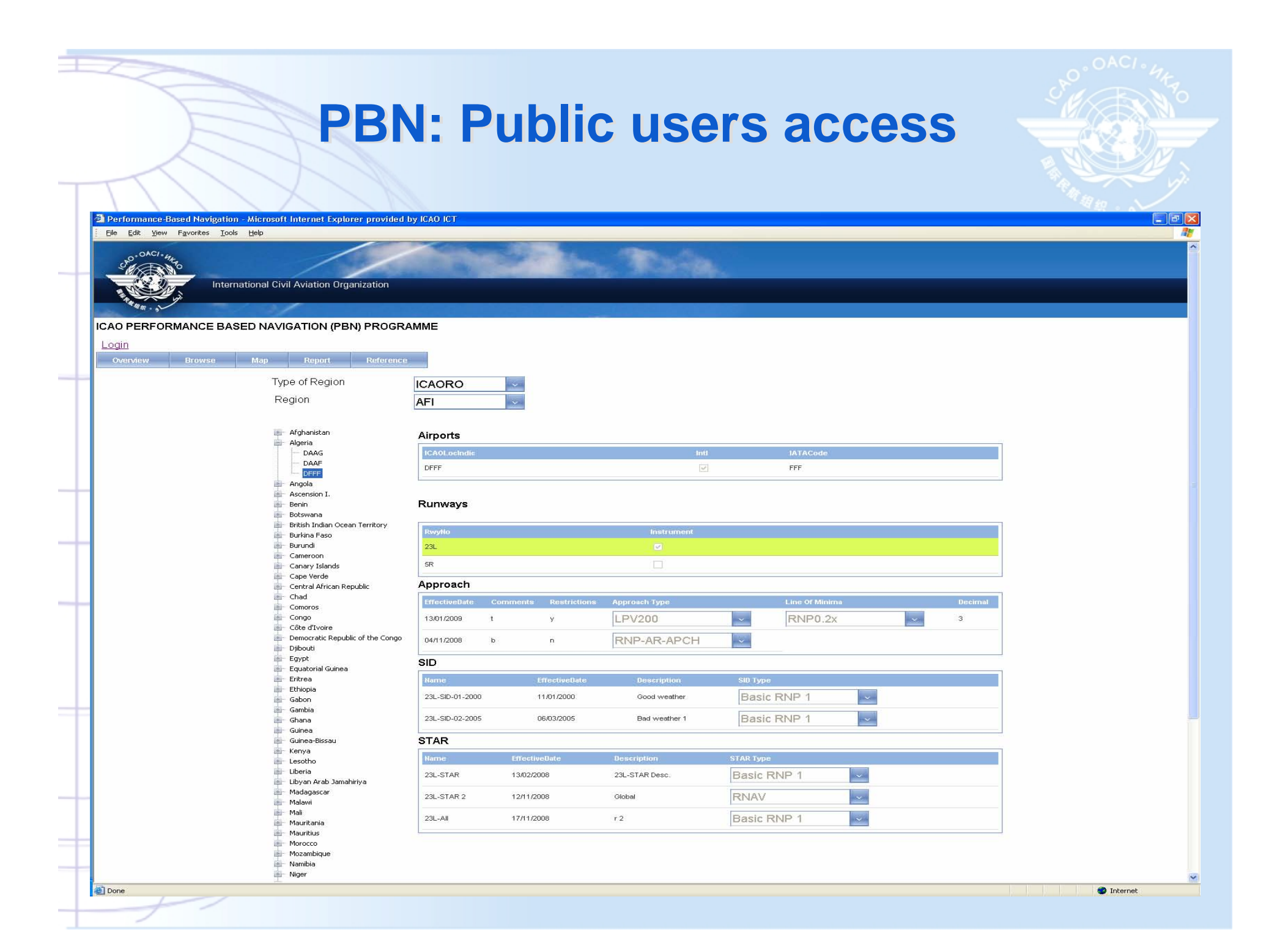

### **PBN: Authorized users access PBN: Authorized users access**

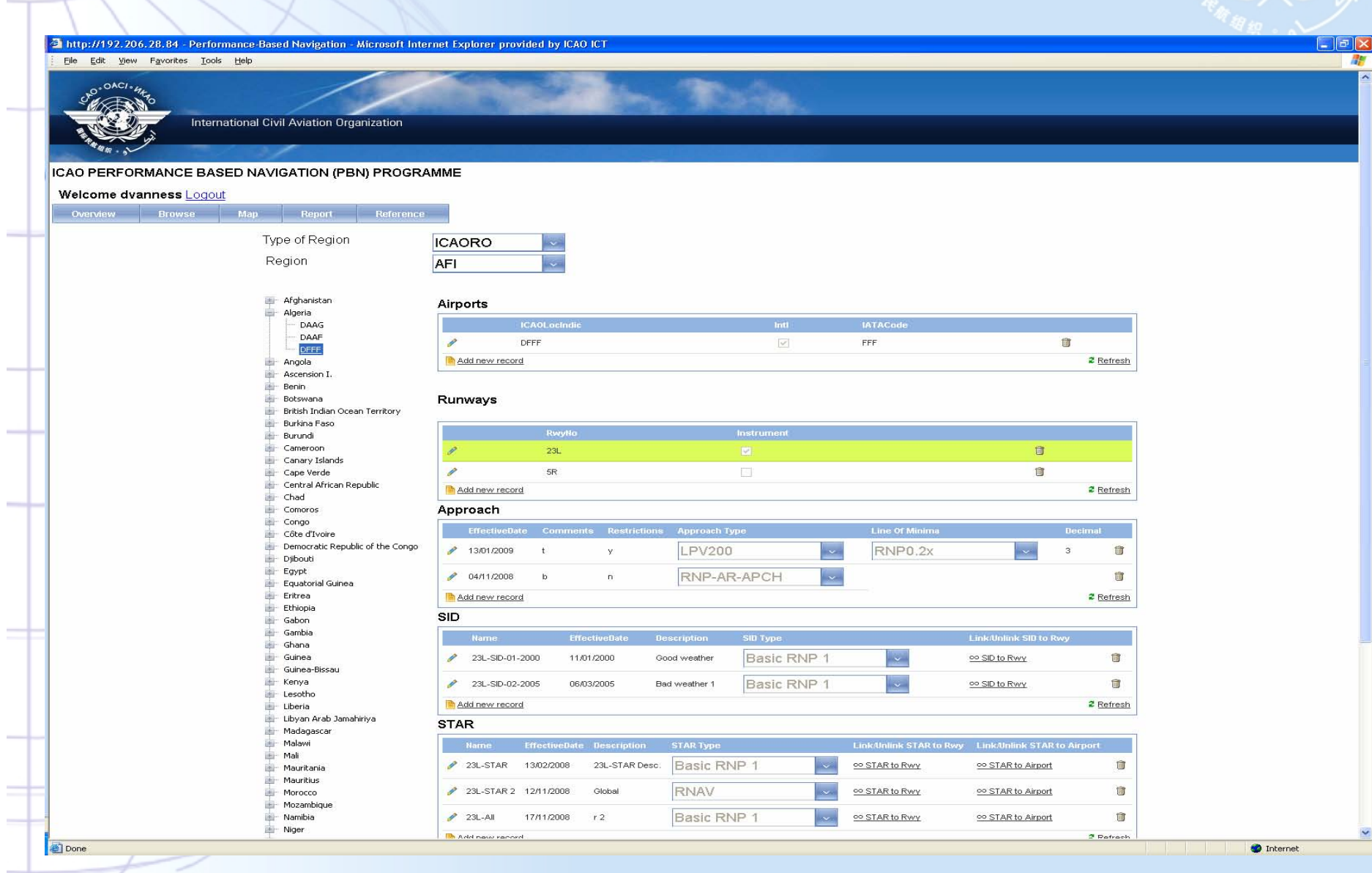

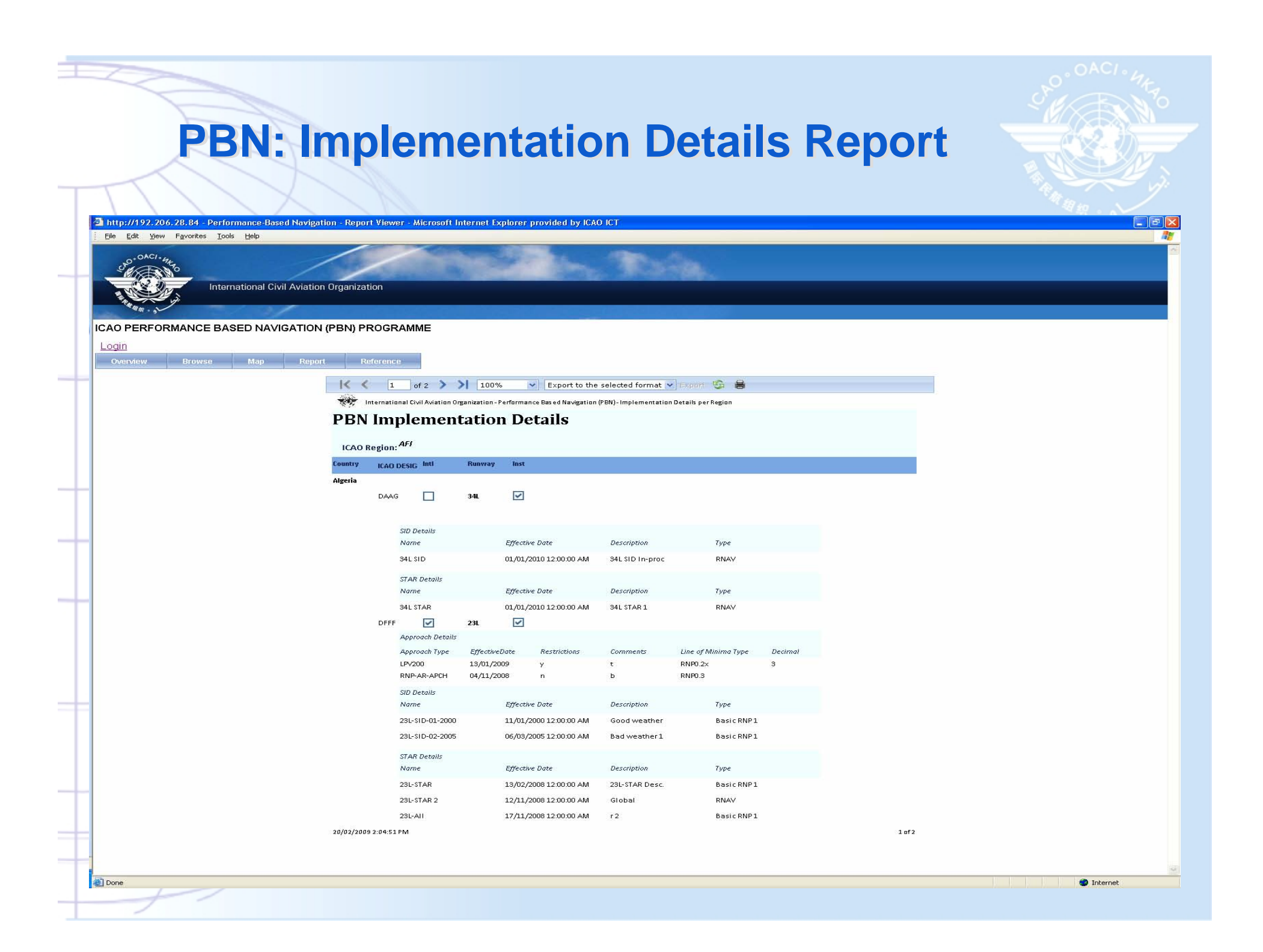

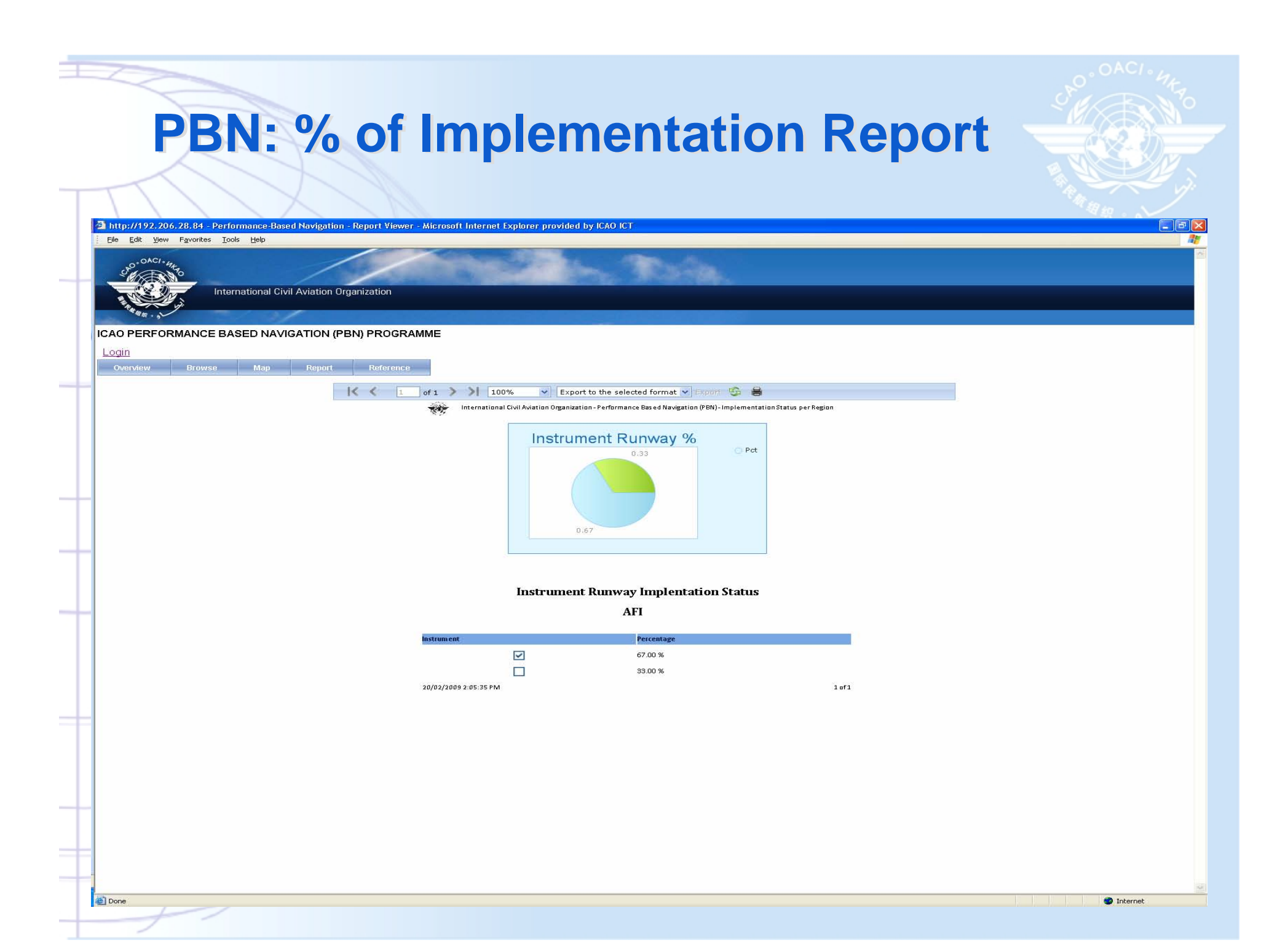

### **WGS-84 search function WGS-84 search function**

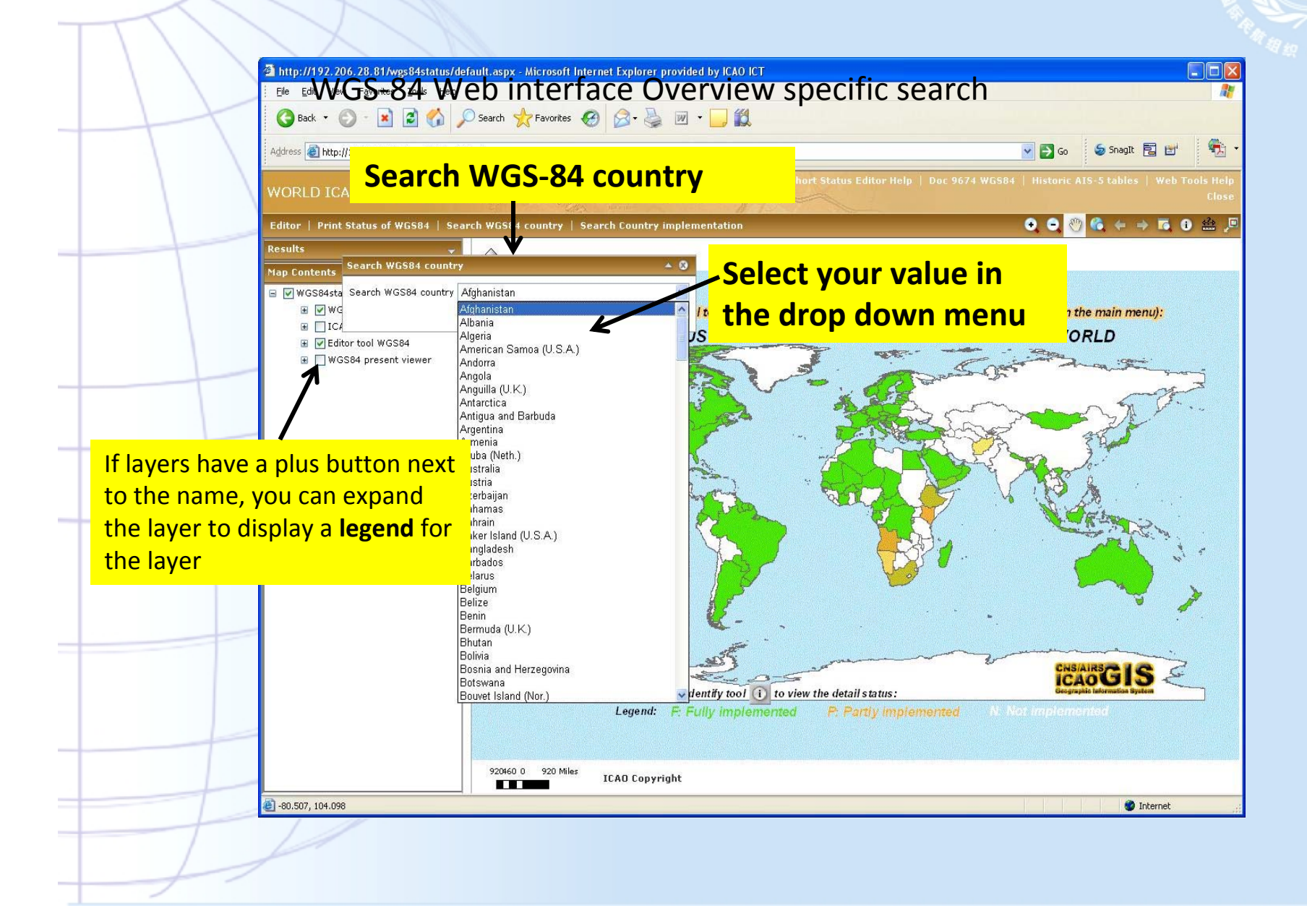

### **WGS-84 search function WGS-84 search function**

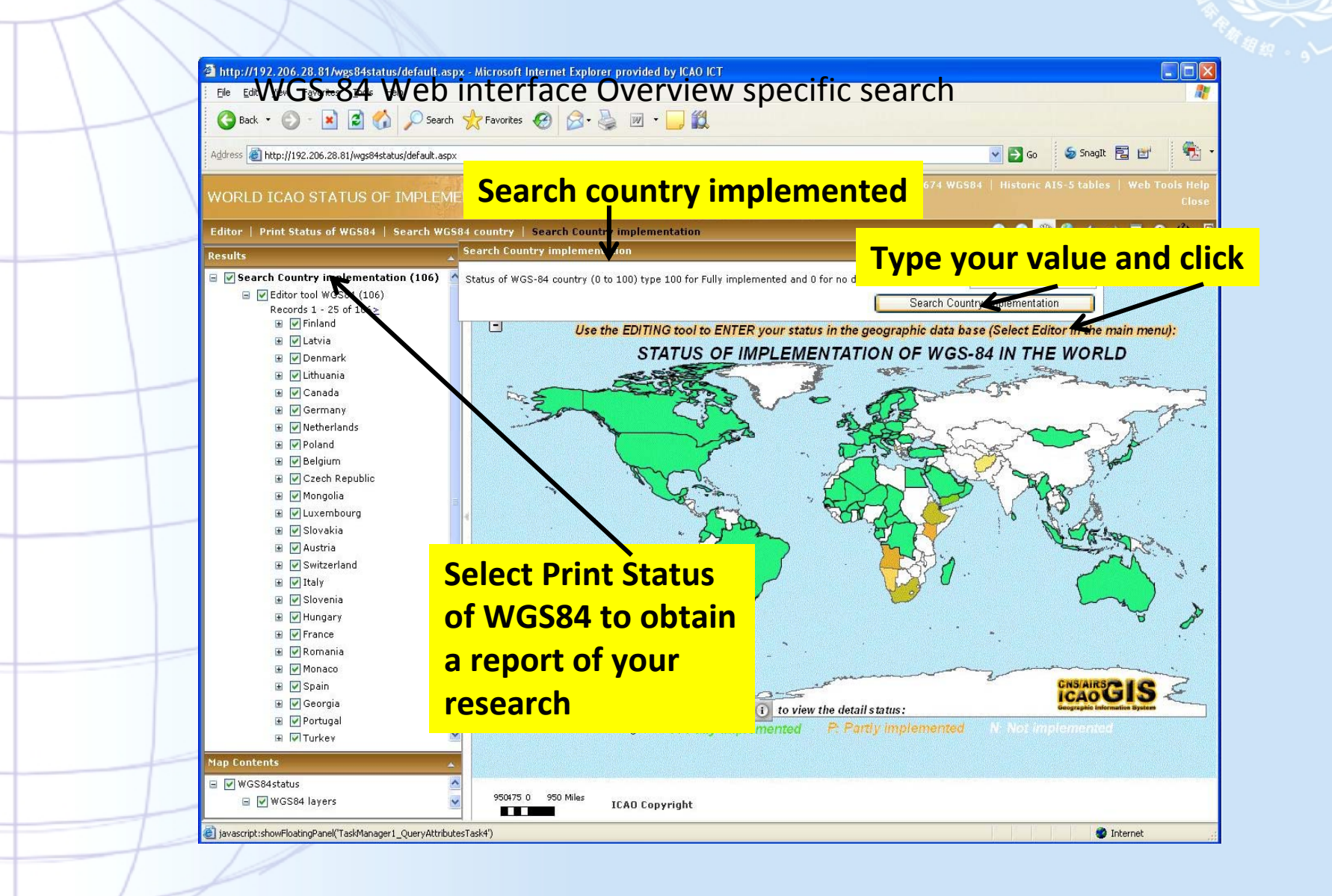

#### **WGS-84 Status Form Editor WGS-84 Status Form Editor**  $\Box$ o $\times$ WGS‐84 Web interface **●Back • ◎ · R 2 ← © Search ☆ Favorites ● ② 是 回 · ■ 13** 锄 Address **&** http://192.206.28.81/wgs84status/default.aspx  $\vee$   $\Rightarrow$  Go Sanagit 同 B WORLD ICAO STATUS OF IMPLEMENTATION OF WGS84 (edition website) Editor | Print Status of WGS84 | Search WGS84 country | Search Country implementation  $\bullet$  0 业  $\leftarrow$   $\rightarrow$   $\overline{6}$ 0 益 Malta Greece Greece<br>no data no data **furkmenistä**  $\begin{picture}(120,10) \put(0,0){\line(1,0){155}} \put(15,0){\line(1,0){155}} \put(15,0){\line(1,0){155}} \put(15,0){\line(1,0){155}} \put(15,0){\line(1,0){155}} \put(15,0){\line(1,0){155}} \put(15,0){\line(1,0){155}} \put(15,0){\line(1,0){155}} \put(15,0){\line(1,0){155}} \put(15,0){\line(1,0){155}} \put(15,0){\line(1,0){155}}$ Cyprus Syrian Arab Editor  $100%$ no data Tunisia **Map Content**  $100%$ Editor tool WGS84 Afghanistan Edit: V WGS84status  $10%$  $\blacksquare$ **E** V WGS84 layers  $\blacktriangleleft$ ⊠ ♪ ○ ○ ■ ♪ \*\* **■** TICAO base layers **Pakista** E Gitor tool WGS84 Algeria<br>100% no data Create Editor tool WGS84 Libyan Arab Jamahiriya ■ WGS84 present viewer  $rac{3}{100}$ no data **Edit Editor tool WGS84 Edit Editor tool WGS84 Attributes CLEAN EXAMPLE FOR SUDAN** Editor tool WGS84 76 **ICAOSYS** Sudan **You complete the Data for WGS84 STATUS: Estimate** WGS84STATU<sup>O</sup> **the percentage of your implementation: here 0?** Eritrea **FIR** Sudan **After you fill the others fields like FIR with F, ENR with ENR** no data TMACTACTZ **F, TMACTACTZ with P, APP with N, make the same for** APP **the others fields, for the field implemented by: You** Ethiopia Settings **lepublic put your name, for the field Date: You put the Date you** fill this form, fill the field Remark **:** If you have…<br> **E:** Fully implemented<br> **Remember** the legend: **F: Fully implemented P: Partly implemented** Congo no data Gabon<br>100% **Democratic Republic of the Congo N: Not implemented**no data Burund<br>100% United Republic of 16080 0 160 Miles<br>Angola ICAO Copyright an data Seychelles<br>no data 58.675, 7.01 **O** Internet

### **WGS-84 Print and Report function WGS-84 Print and Report function**

C Status of WG584 implementation - Windows Internet Explorer

 $\Box$   $\times$ 

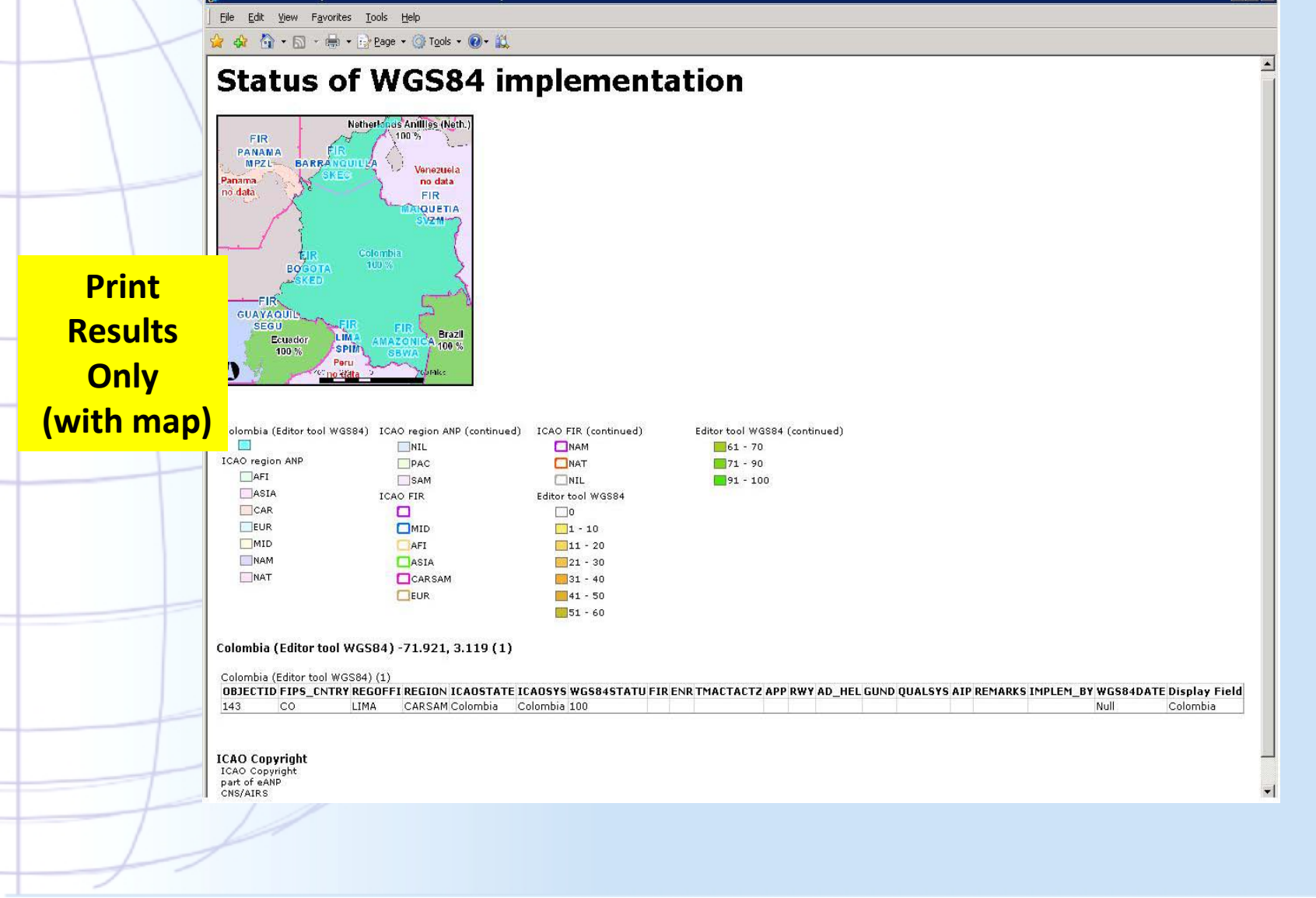

### **WGS-84 Print and Report function WGS-84 Print and Report function**

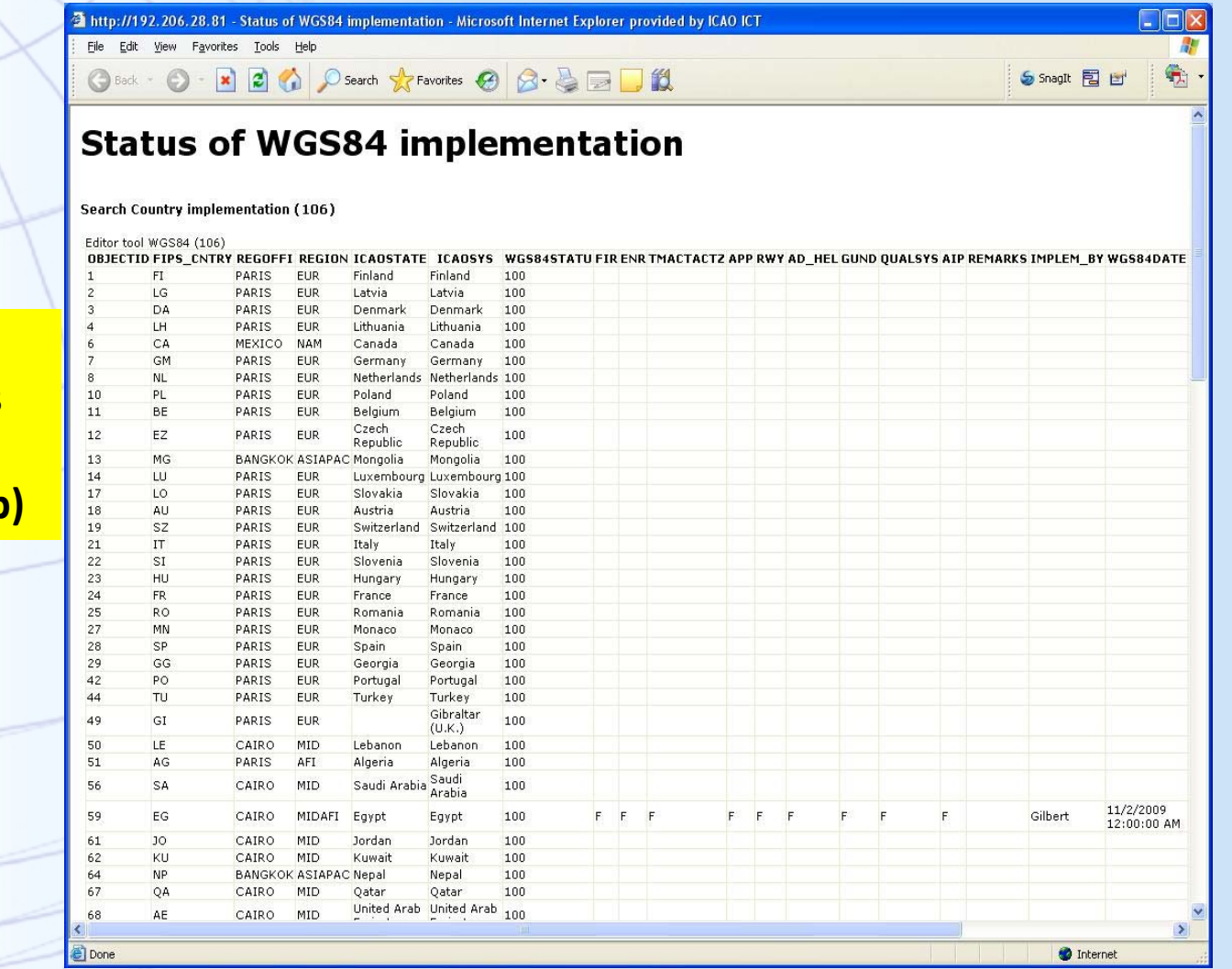

**Print Results Only (no map)**

### **Summary Summary**

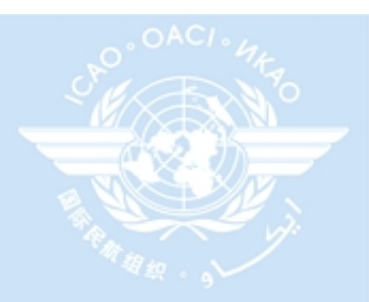

- $\rightarrow$  The eANP framework is an evolving effort.
	- ✓ Requires data to be maintained locally to be managed globally
- $\rightarrow$  A number of tools are available today
- $\rightarrow$  A number of tools will be deployed in the near term
- $\rightarrow$  Transition to an electronic version of the Regional Air Navigation Plans pends the finalization of the supporting HW and SW selection.
	- ✓ PDF versions are an interim solution
	- ✓ The PFA tool will support an automated amendment process and approval archive
- $\rightarrow$  As stakeholders in the effort your support and comments are welcomed.